# **Using iPad for Teaching: My Experiences and Best Practices**

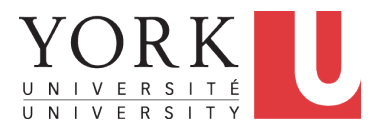

**Chen-Wei Wang**

EECS, Lassonde, York August 28, 2020

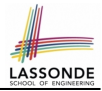

<span id="page-1-0"></span>You considered a Java example in 3 slides:

*Q1. How would you teach this example?*

**Hint.** Will you restrict your delivery to slideshow only?

Say after you teach this example, some poor students ask:

- **Student Q1:** After Alan gained weight, why was Alan's BMI *decreased*? Didn't Alan *gain* weight?
- **Student Q2:** After Alan gained weight, why was *Tom*'s BMI increased? Wasn't it *Alan* gaining weight?

*Q2. How would you answer above student questions?*

**Hint.** Just ask students to verify the result in Eclipse? Just tell students it's very basic OO?

# <span id="page-2-0"></span>**My Approach: Applicable to Your Courses?**

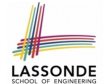

- I have adopted this approach for teaching **all** my courses:
	- **EECS1021** Object Oriented Programming from Sensors to Actuators
	- **EECS1022** Programming for Mobile Computing

[ W18, W21 ]

[ W19 ]

- **EECS2030** Advanced Object Oriented Programming
- [ F17, F18, F19 ]

○ **EECS3311** Software Design

```
[ F17, F18, W19, F19, W20, F20 ]
```
○ **EECS4302** Compilers and Interpreters

[ W20 ]

- As long as there's **something** you want to teach in your course, then my approach is *applicable*!
- I even use approach to give a *research talk*.

# <span id="page-3-0"></span>**My Approach: Four Phases**

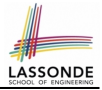

- **1. PREPARATION**
	- Most *time consuming*, yet most *critical*
	- Clarify **what** examples/concepts you wish to demo in details.
	- Create *starter pages* : **MAINTAINABLE**, **EXTENSIBLE**, **REUSABLE**.

#### **2. SETUP**

- Application 1: Live lectures/reviews [wireless microphone ]
- Application 2: Offline lectures/tutorials [ studio microphone ]

### **3. DELIVERY**

- Presentation **be ablamable** [ e.g., powerpoint, PDF ]
- Programming Tool in the settle of the settle of the settle of the settle of the settle of the set of the set
- *Drawing Tablet* (e.g., iPad) [ projected to your computer ]

#### **4. SHARING**

- As the subject expert, *insights/remarks* made while you demonstrate are the most valuable for your audience.
- *Record* the entire delivery and *share* it with students (or even those in the public).

## <span id="page-4-0"></span>**Step 1: Preparation**

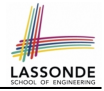

- **1.** You need a **note-taking app** [ e.g., GoodNotes 5 for iPad ]
- **2.** Load onto your drawing tablet the **slides** you will show in class.

**Q.** What **artifacts** (code fragments, diagrams) do you want to go through?

- **3.** Crop relevant artifacts as **pictures**.
- **4.** Start a blank page on your note-taking app.
- **5.** Create a *starter page* using these pictures (+ any art work!).

#### **Best Practice**

- Store starter pages in a notebook. [ EECS3311-**Template** ] ○ Create the notebook for a course. [ EECS3311-F20-**Blackboards** ]
- For each lecture, copy/paste those starter pages you need. [ **REUSABLE** ]
- *Reflect* changes back to the *template*. [ **MAINTAINABLE** & **EXTENSIBLE** ] **(Optional)**: Share the starter pages with students?

### <span id="page-5-0"></span>**Step 2: Setup**

- **Connect** a microphone to your computer:
	-
	-
- **Project** the iPad (or whatever drawing tablet you use) to your computer:
	- Connect the iPad to your computer using a **wire**.
	- Lauch Quick Time
	- $\circ$  Select: File  $\rightarrow$  Movie Recording  $\rightarrow$  iPad as the camera source (*Alternative*): Use an app for wireless projection. [issue: **stability**]
- **Open** your slides.
- **Launch** any necessary tools (e.g., Eclipse).
- **Launch** your screen recording program. [ e.g., [Active Presenter](https://atomisystems.com/activepresenter/) ]

#### **Best Practice**

Practice makes perfect.  $\left[\infty 2\right]$  minutes for setting up a live lecture 1

○ Live sessions **be a set a** session in the session of [a wireless phone](https://uc.yamaha.com/products/microphone-systems/personal-microphone-system/) 1 ○ Offline sessions **be [a studio microphone](https://www.amazon.ca/gp/product/B01LY6Z2M6/ref=ppx_yo_dt_b_search_asin_title?ie=UTF8&psc=1)** ]

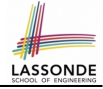

## <span id="page-6-0"></span>**Step 3: Delivery**

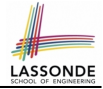

- Let me show you how I would teach the exercise example:
	- $\circ$  Pretend that you're a student  $\Rightarrow$  Interrupt me with me questions
	- At the end, let's have a delegate student to ask question.
- Some *guiding principles* :
	- **1. Switch** between slides, tool, and iPad if necessary.
	- **2.** When annotating, be *creative* on drawing and using colors.
	- **3.** This will trigger more questions from students than otherwise:
		- Be comfortable with being delayed or interrupted.
		- To address questions, start a *blank* page.
	- **4.** The more you play with the note-taking app by creating *starter pages*, the more capable you are to draw fluently on the fly.
	- **5.** (**macOS-only Tip?**) What if students ask a question about the code you demo, but you haven't created a start page for it?
		- Copy the fragment  $\lceil \text{Cmd} + \text{Ctrl} + \text{Shift} + 4 \rceil$
		- Paste it (through the wireless network) to a blank page on your iPad!

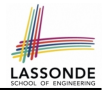

- <span id="page-7-0"></span>• Create a YouTube channel for uploading instructional videos: <https://www.youtube.com/user/jackiechenweiwang>
- Create a public space to store all learning materials for students: [https://www.eecs.yorku.ca/˜jackie/teaching/lectures](https://www.eecs.yorku.ca/~jackie/teaching/lectures)

## <span id="page-8-0"></span>**Resources**

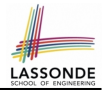

- Explore more examples of adopting the approach:
	- *Lectures*:

[https://www.eecs.yorku.ca/˜jackie/teaching/lectures](https://www.eecs.yorku.ca/~jackie/teaching/lectures)

○ *Tutorials*:

[https://www.eecs.yorku.ca/˜jackie/teaching/tutorials](https://www.eecs.yorku.ca/~jackie/teaching/tutorials)

○ *Starter Pages* and Annotations: [https://www.eecs.yorku.ca/˜jackie/teaching/iPad](https://www.eecs.yorku.ca/~jackie/teaching/iPad)

### • Read more about the approach:

- **Chen-Wei Wang**. *Creating Tutorial Materials as Lecture Supplements by Integrating Drawing Tablet and Video Capturing/Sharing*. In *8th Computer Science Education Research Conference (CSERC)*, pp. 1 – 8. ACM, 2019. [P[APER](http://dx.doi.org/10.1145/3375258.3375259)]
- **Chen-Wei Wang**. *Integrating Drawing Tablet and Video Capturing/Sharing to Facilitate Student Learning*. In *ACM Global Computing Education Conference (CompEd)*, pp. 150 – 156. ACM, 2019. [P[APER](http://dx.doi.org/10.1145/3300115.3309530)]

## **Index (1)**

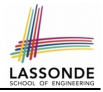

- <span id="page-9-0"></span>**[Pre-Tutorial Exercise](#page-1-0)**
- **[My Approach: Applicable to Your Courses?](#page-2-0)**
- **[My Approach: Four Phases](#page-3-0)**
- **[Step 1: Preparation](#page-4-0)**
- **[Step 2: Setup](#page-5-0)**
- **[Step 3: Delivery](#page-6-0)**
- **[Step 4: Sharing](#page-7-0)**
- **[Resources](#page-8-0)**